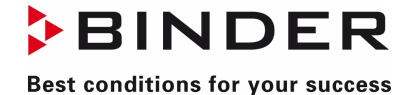

### **Release: 1\_201\_10552 Date: 01.12.2021**

• The measured value chart is now correctly displayed when called up via the respective device card (device overview), even when the archive filter is activated in the recording overview.

- The number of decimal places in the range information within the graphical measured value presentation has been increased to 4.
- The view in the range information within the graphical measured value presentation can be scrolled through with the mouse wheel to display any other signals that may be present.
- Any assignment of Y-axis numbers (Y1-Y8) to the signals is now possible in the measured value graph. The numbering no longer has to start with Y1. In addition, axis numbers can now also be skipped.
- When exiting the APT-COM 4 software, recordings that were no longer active before exiting are no longer logged as "stopped".
- The APT-COM 4 now shows the correct operating mode of the device again, even after manual changes on the device.
- Automatically generated reports now also include the data added since the last creation.
- Database access in the software has been optimized for better behavior with large databases.
- The selection of the "SKRead" signal in the APT-COM 3 import tool has been removed.
- The column width of the "Date" column in the event overview has been adjusted to display the date completely in the format "HH:mm:ss".
- The communication of the APT-COM 4 with devices with MB2 or RD4 controllers has been optimized.
- Reconnection between devices and APT-COM 4 software after restart has been optimized.
- Devices can now be subsequently disconnected in the device overview even if the device has already been switched off.
- Events that have already been confirmed are now no longer resent via email.
- Automatically created backups are now also correctly entered as such in the system log.
- Sporadic termination of APT-COM 4 at 00:00 was fixed.
- The time displayed for the next backup now matches the time set for the backup.
- $\bullet$  Extended logging now takes place in the system log (old value + new value).
- Imported recordings from APT-COM 3 can now be reopened correctly.
- The measured value table now no longer extends beyond the edge.
- The report output path is now configurable by the user.
- Recordings can now be resumed automatically after restarting the software. Function can be activated/deactivated by the user.
- User type "BASIC" the following permissions for modification were additionally revoked: Configuration of quick records, email, events and reports.
- There is now no multiple logging of entries in the system log.
- Note: The APT-COM 4 software was not designed for use on server operating systems and is therefore not recommended.
- All selected images will now be correctly transferred to the PDF report.
- The texts in the "Info" column in the event overview are now translated correctly after switching the language.
- The checkboxes for configuring the contents of the reports can now be correctly selected or deselected with a single click.
- In the event overview, after confirming events, no entries are now selected automatically.
- The logo is now scaled correctly in PDF reports.

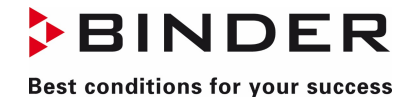

- Various language corrections made.
- During database updates by the software, a backup of the database is now automatically created beforehand. In case of further future database updates, the old backup will be deleted and a new backup will be created. Backups can be deleted manually if necessary.

- Database changes:
	- o New devices added:
		- CB-S E7
		- CB E7, CB O2 E7 (new article numbers)
		- CBF E7, CBF O2 E7
		- **MK E5, MKF E5 (additional size 400, 1020)**
		- **KBF-S ECO E6**
		- **KB ECO E6.2**
		- **FD 400 E2 (new article numbers)**
		- ED 115, FD 115, FED 115, FED 720, all E3.1 (new article numbers)
	- o For LQC devices, the number of decimal places for radiation and dose signals has been increased to 4.
- Communication protocol changed from "Modbus RTU (over TCP)" to "Modbus TCP" for devices with RD4 and MB2 controllers.

### **Release: 1\_150\_10229 Date: 01.12.2020**

- The current software version of APT-COM 4 is now logged in a separate file in the log directory.
- After installing an APT-COM 4 update and then starting APT-COM 4, the internal database may need to be updated. In that case, a notice will now appear.

\_\_\_\_\_\_\_\_\_\_\_\_\_\_\_\_\_\_\_\_\_\_\_\_\_\_\_\_\_\_\_\_\_\_\_\_\_\_\_\_\_\_\_\_\_\_\_\_\_\_\_\_\_\_\_\_\_\_\_\_\_\_\_\_\_\_\_\_\_\_\_\_\_\_\_\_\_\_\_\_\_\_

**CBINDER** 

**Best conditions for your success** 

- A notice will now appear regarding the password guidelines if the password entered does not comply with the guidelines.
- Devices can now be deleted from the room plan more easily using a trash can icon.
- The dialog for creating a new program can now also be called up directly via the context menu of a device.
- The BASIC edition now allows up to five devices to be created.
- Programs and their copies can now be edited as required.
- Visibility of the time axis within the measured value graphic optimized. When there is a very dark background, the axis is displayed in a light color.
- The view of the system log now always scrolls to the most recent entry.
- DRAFT marking of reports can now be disabled.
- Layers in the room plan can now be correctly created and deleted as required.
- A new "ConnectionTester" tool has been integrated to test the connection between the device and PC. The tool is part of the APT-COM 4 installation and can also be downloaded separately from the BINDER website.
- The password change in the "Configuration" menu on the "Profile" tab is now correctly applied.
- If user management has been deactivated in the DEMO version of APT-COM 4, it is automatically reactivated when the GLP edition is activated/registered.
- Programs are now transmitted correctly on devices with MB1 controllers in combination with fan signals.
- Images in reports are now scaled correctly.
- The user will receive a message if access to the camera is prevented by the Windows 10 data protection settings.
- Programs can now be imported or exported.
- Newly created programs, imported programs, and copied programs can be deleted without query if no change or editing has yet taken place.
- Programs can now be sorted either in ascending or descending order by program name, device type, or author.
- The OPC-UA server now provides current values every minute.
- Recordings can no longer be started for devices that are offline.
- The user will be notified if the device in question cannot be deleted, if there are still recordings.
- Time execution has been optimized for interpreted programs.
- Interpreted programs can now also be executed without the associated recording.
- When deleting devices, any active alarms will now be automatically deleted from the events list. The deleted alarms are recorded in the system log.
- The settings for repeating e-mails in the event of unacknowledged events are now correctly applied.
- E-mails sent in the event of limit violations or device alarms now also contain information about the affected device.

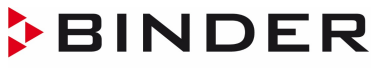

• Overwriting reports is now prevented. Additional parameters for the file name prefix add the username and a time stamp to the report name. Possible parameters are: %RECORDINGNAME%, %DATE%, %USERNAME%, %REPORTDATE%.

- Various minor language corrections performed.
- The stability of the software has been improved.
- Conversion of license management. This enables smooth mutual operation of the APT-COM 4 software by a remote user or a local user.
- Various parameters can now be transferred to the installer via the command line:
	- o Auto=on
		- This parameter can be used to carry out automatic installation. If an APT-COM 4 version already exists, it will be updated automatically.
	- o LicenceVersion=GLP SerialNumber=xxxxx-xxxxx-xxxxx-xxxxx-xxxxx-xxxxx "Company=Company Name" Country=NameOfYourCountry EMailAddress=your.email-address@company.xyz
		- These parameters can be used to set the necessary values for automatic registration on first program start of APT-COM 4. These five parameters must be transferred together. Alternatively, the LicenceVersion can also assume the values "BASIC" or "PROFESSIONAL", depending on the purchased edition. The parameter "Company" must be transferred with "" if the company name contains spaces.
- Automatic uninstallation can be carried out with the tool "maintenancetool.exe" with the parameter "AutoRemover=on". This tool is located in the default installation directory "C:\APT-COM4\Bin" by default.
- Various database corrections performed:
	- o Device images added: UF V 700 E3, CB 260 E7, CB 56 E7
	- o Setpoints and actual values for dose signals can now be set in increments of 0.1 for KBF LQC and KBF ICH devices with LQC.
	- o LIT MK E5 devices with MB2 controller added.

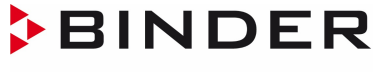

#### **Release: 1\_117\_9808 Date: 01.04.2020**

• VD / VDL E3.1 chambers with RD4 controller can now be programed with the program editor. Note: Program tolerances and repetitions of sections can only be used for interpreted programs.

- Chambers with RD4 controller can now be switched between home position and fixed-value operation.
- The program editor now prevents deletion of all cells from one program.
- The problem affecting transfer of programs with control contacts in BCW chambers has been remedied.
- Grinding in programs and associated with the MB2 controller, are now handled correctly.
- Various minor translation errors corrected.
- Notations can again be started within graphs and charts.
- The names of chambers and any comments in the notations have not been individually transferred to system protocol.
- The moment of the next data retrieval is correctly displayed when switching from summer to winter time and vice versa.
- Program status is immediately displayed at the start of interpreted programs.
- Programs for MKF / MKFT chambers with MB1 are correctly transferred.
- The button for Save program occasionally did not activate after grinding was added to the program.
- The setting for diagram display has been correctly saved.
- Interpreted programs with specified start time are now started without delay at the correct time.
- Clearing of logging in log file.
- The configuration of diagram display is now correctly displayed.
- No more crashing and locked screens when running interpreted programs.
- APT-COM 3 import tool is again available.
- Programs for BCW chambers now transfer correctly.
- The unit "V" (volt) is now correctly displayed.
- Various database corrections performed:
	- o VD/VDL E3.1 chambers with MB2 and RD4 controllers added.
	- o CB S E7 chambers added.
	- o Read addresses of current nominal value corrected in R3 controllers.
	- o Tolerance bands removed from item temperature.
	- o Assignment of controller to chamber corrected for chambers with R3.2 controller.
	- o Signals corrected for KBF E2.2 chambers with RP1 controller.
	- o Wrong unit for temperature signals from BCW chambers corrected.
	- o Signals added for controlling vent flap and nominal value for fan in M E2 chambers.
	- o Read address for signal for item temperature in MKF / MKFT E5 chambers corrected.
	- o Actual-value signals for temperature in BD / ED / FD / FED E2 chambers corrected with R3 / R3.2 controller.

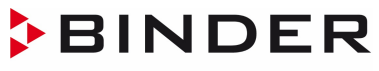

#### **Best conditions for your success**

# APT-COM 4 – Release-Notes (EN)

o In chambers with MB2 and RD4 controller, both option and signals for switching between home position and fixed-value operation have been added (exception UF V E3 chambers).

- o Signal for supply voltage for all UF V E3 chambers added.
- o Missing signals for UF V E3 UL chambers added.
- o Signal for switching between home position and fixed-value operation in KBF S E6 chambers corrected with RD4 controller.
- Signals for nominal value of fan added; et al. KBFx / KBWF / KMF with E status E2.1 / E3 / E5 / E5.x

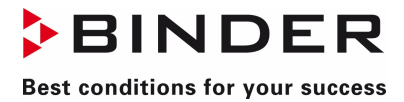

### **Release: 1\_102\_9580 Date: 13.12.2019**

• Robustness of chart / table view increased due to effects related to wrong values. Display of incomplete chart / table view reduced.

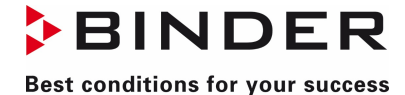

#### **Release: 1\_98\_9578 Date: 02.12.2019**

• The display language of the APT-COM 4 is set to the system language of the PC at the first start.

- In the case of expired passwords, a "Change password" dialog is displayed.
- Overview lists for active program transmissions and for recordings from regulator data are now shown.
- The device name is now also shown in the list entry in the event overview.
- A checkbox is now present in the event overview in order to select all entries simultaneously.
- The number of program sections and the total duration are now also shown in the program details.
- New lines can now be added anywhere in the program editor.
- During the creation of a program, the device selection list can now be switched between all available devices or only already configured devices with a checkbox.
- The signal configuration in the measured value graphic or the measured table value is now saved.
- Fan set points in programs of devices with RD3 controller are being transmitted correctly now.
- Certain device types with MB1 / MB2 / RD4 regulators can now be switched between basic setting and manual operation via the context menu.
- Database converter is now able to handle larger databases.
- The APT-COM 4 is now able to create reports without tables.
- System protocol is now created correctly as a PDF.
- Communication behavior has been optimized.
- Various smaller database corrections carried out, incl.
	- o UF V E3: Rated value reading signal corrected
- Various minor language corrections performed.
- Conversion of the APT-COM 4 for 64 bit.
- Installer now checks whether VCRedist has already been installed.
- Various minor software and display errors corrected.
- The monitoring interval can now be set for each device in the AlarmCenter.

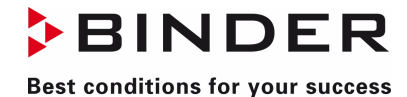

### **Release: 1\_80\_9150 Date: 22.07.2019**

- Actual value indicator in the floor plan is once again available.
- Database converter is now able to convert larger databases.
- Device search also now possible when a record from the controller data is created parallel.

- The ImportTool is now capable of importing the archive database of the APT-COM 3.
- Records that have been created with the help of the ImportTool will now be displayed immediately in the APT-COM 4.
- The ImportTool now shows the current list of devices configured in the APT-COM 4.
- Control contact for compressed air dryer is now also available for MKF/MKFT devices (E3.1 and E3.2).
- More minor language corrections performed.

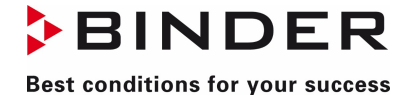

#### **Release: 1\_68\_9105 Date: 01.05.2019**

- Installer does not permit updates if APT-COM 4 application is still running.
- Controller data records can no longer be changed. REC button remains inactive.
- Default set points adapted in the program editor.
- Changing the ramp/skip setting of a line modifies the entire program (only in RD3, MB1, MB2).

- A security prompt now opens when a program should be stopped manually.
- Images in reports are now captioned with date and time.
- Button implemented for testing email configuration.
- Equipment configuration: Check boxes for filtering the equipment list implemented.
- The comment field in the measurement chart now displays the value associated with a measurement.
- The number of incorrect login attempts permitted can now be set.
- Changes to comments on records and measurements are entered into the system protocol.
- Changes to set points are now immediately and consistently displayed in Machine Overview and in any records.
- Device illustrations stored for C 170 E7.
- CB E7 Active humidification: Signals for active humidification are now available,
- Measurements in reports (PDF, HTML, CSV) are now provided with decimals.
- Signals in reports are now listed in their entirety.
- Start and execute program in APT-COM 4 (interpreted programs): Devices with R4 controller can now also be selected in the device-selection dialog for start of program.
- Various language corrections performed.
- Various minor software and display errors corrected.

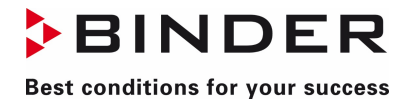

\_\_\_\_\_\_\_\_\_\_\_\_\_\_\_\_\_\_\_\_\_\_\_\_\_\_\_\_\_\_\_\_\_\_\_\_\_\_\_\_\_\_\_\_\_\_\_\_\_\_\_\_\_\_\_\_\_\_\_\_\_\_\_\_\_\_\_\_\_\_\_\_\_\_\_\_\_\_\_\_\_\_

### **Release: 1\_50\_8891 Date: 01.02.2019**

• Initial release.